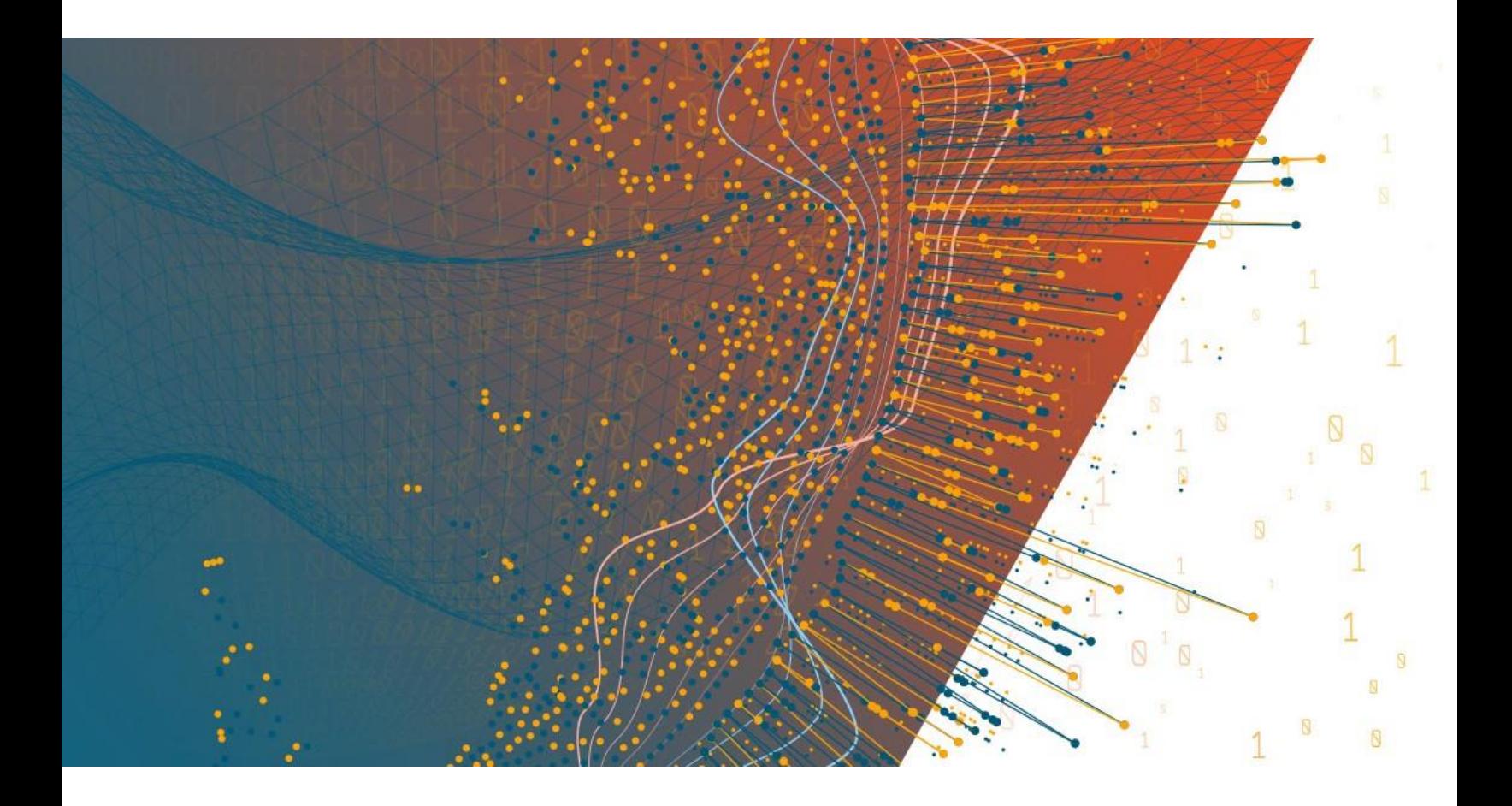

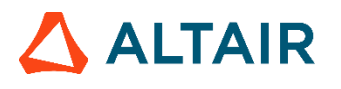

**Altair® Monarch® v2021.0 MONARCH SERVER RMS AND MOBIUS INTEGRATION**

### **TABLE OF CONTENTS**

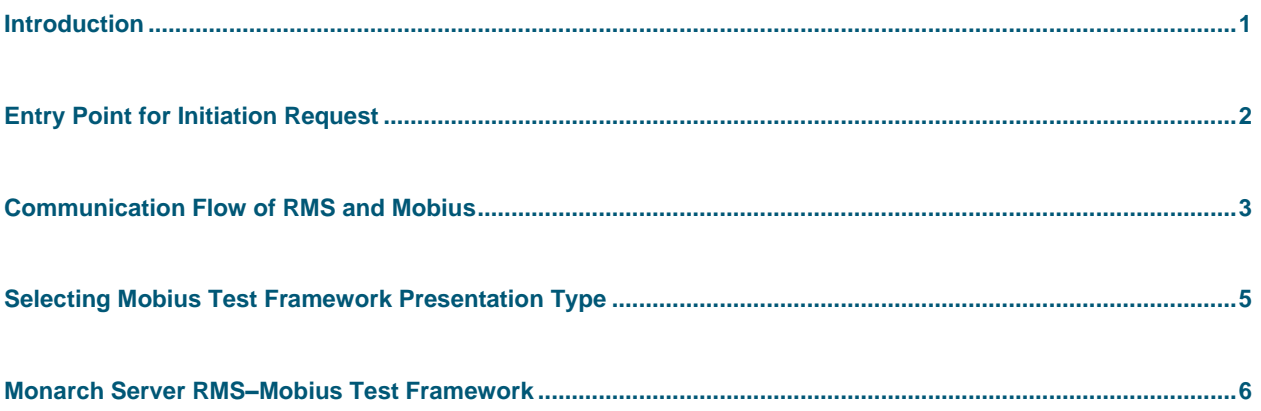

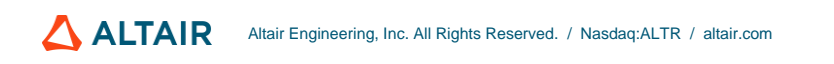

# <span id="page-2-0"></span>**INTRODUCTION**

Monarch Server Report Mining Server (RMS) Edition can be used through an initiation request.

The request is sent using the HTTP GET method.

## <span id="page-3-0"></span>**ENTRY POINT FOR INITIATION REQUEST**

The initiation request is sent to the RMS entry point. The URL for the Mobius web service entry point is

http://<host name>:<port number>/<RMS virtual directory/ ExternalLaunch/MobiusLaunch? pageUrl=<page URL parameter>

#### where

- ❑ <host name> is the name of the computer where the target RMS Web Server component is installed
- □ <port number> is the port number on which the RMS Web Server is listening
- ❑ <RMS virtual directory> is the virtual directory under which the application has been installed (default: RMSClient)
- ❑ <page URL parameter> is a URI to the Mobius REST API endpoint to retrieve document content in the following format: http://<mobius host>:<port>/<Mobius virtual directory>/rest/contentstreams/?id=<document id>&other\_parameters

### <span id="page-4-0"></span>**COMMUNICATION FLOW OF RMS AND MOBIUS**

The communication between RMS and Mobius is illustrated below. In the illustration, numbers are used to mark the processes involved. Refer to the corresponding decription that follows.

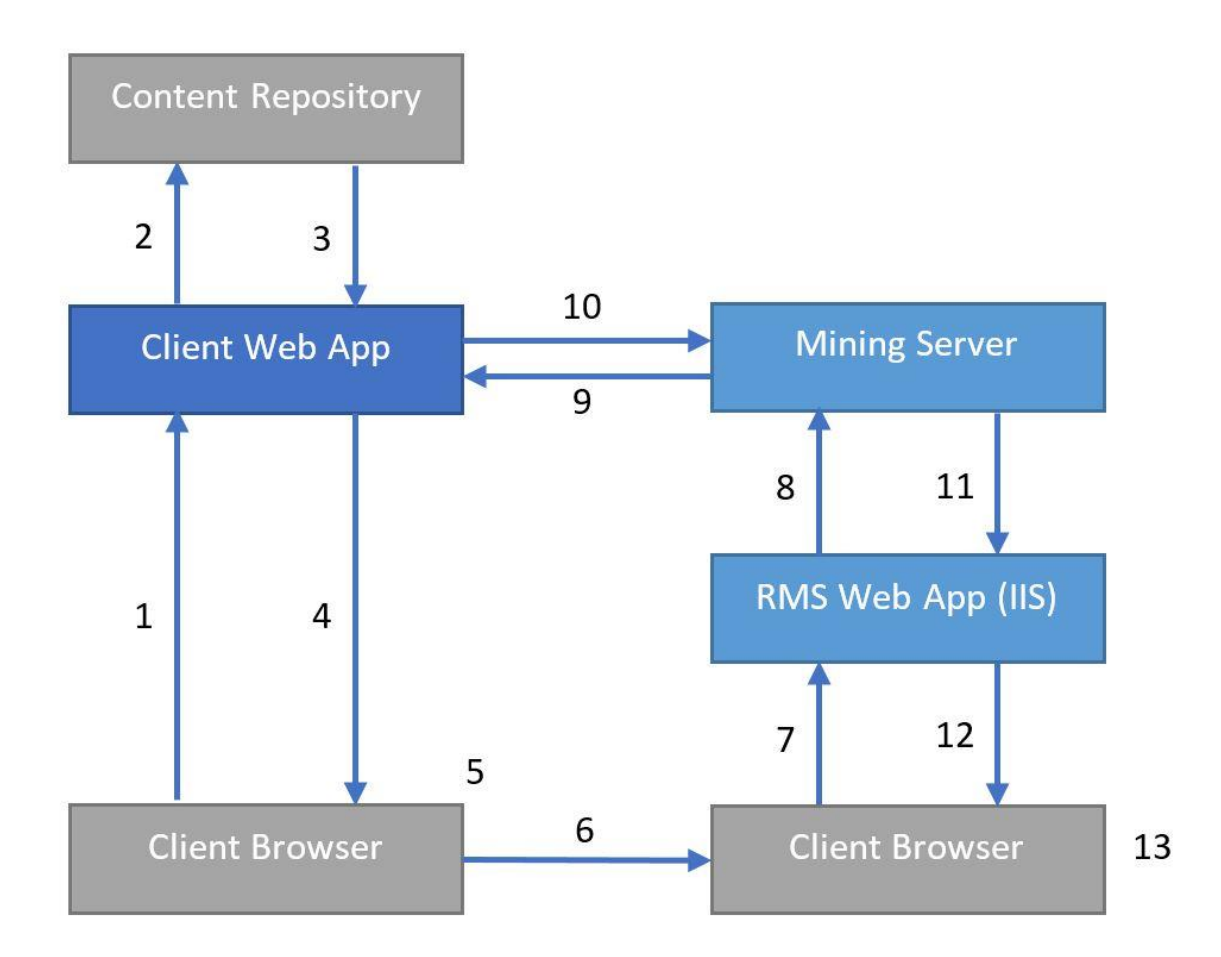

- 1. The user requests results from the content repository.
- 2. The Web App processes the request.
- 3. The Web App fulfills the request.
- 4. The requested content reference information is returned to Client.
- 5. The user chooses to open a mining session.
- 6. Client launches a browser with RMS URI with session parameters.
- 7. The browser automatically submits the URI with RMS session parameters.
- 8. The mining request is submitted to the Mining Server.
- 9. Document data and metadata are requested from the Client REST API.
- 10. The Mining Server returns the report data via API from the Client Web App.

![](_page_5_Picture_2.jpeg)

#### **NOTES**

RMS sends the following additional requests to Mobius REST API to acquire metadata of the provided document:

- HEAD request to URI passes through the <page URL parameter> to get the ContentType.
- GET request to http://<mobius host>:<port>/<Mobius virtual directory>/rest/documents/<document id>/parents to retrieve the parent folders of the specified document. The response contains a list of folder IDs.
- GET request to http://<mobius host>:<port>/<Mobius virtual directory>/rest/folders/<folder id>/children. RMS matches the response to the provided document ID to get the metadata of the document and the ReportID.

RMS considers a model from the Server Library with the same name as the value of the ReportID from the metadata of a particular document.

- 11. The Mining Server retrieves the associated model from the Server Library according to the document metadata and processes the report with the model returning the data or object.
- 12. The Web App formats the presentation if needed and provides client presentation.
- 13. Temporary files (if used) are deleted upon session termination.

![](_page_5_Picture_135.jpeg)

# <span id="page-6-0"></span>**SELECTING MOBIUS TEST FRAMEWORK PRESENTATION TYPE**

The initiation request contains instructions to determine the type of presentation provided. You can select interactive, export, external, or Mobius type of presentation in Monarch Server RMS.

Interactive or Default Export External Mobius

The Mobius test framework type of presentation is used to imitate a request from the Mobius portal.

**To open the Mobius test framework presentation**

❑ Click the **Mobius** button in [Monarch Server RMS.](#page-7-1)

For information about the interactive and export types of presentation, see the *Monarch Server RMS Initiation Request* document.

### <span id="page-7-0"></span>**MONARCH SERVER RMS–MOBIUS TEST FRAMEWORK**

#### <span id="page-7-1"></span>The Mobius test framework can be accessed through the following URI:

```
http://<host name>:<port number>/<RMS virtual
directory>/TestFramework/ChoiceRequestType
```
#### where

- ❑ <host name> is the name of the computer where the target RMS Web Server component is installed
- ❑ <port number> is the port number on which the RMS Web Server is listening
- ❑ <RMS virtual directory> is the virtual directory under which the application has been installed (default: RMSClient)

The request is sent using the HTTP GET method. All parameters are passed as fields of the GET request.

The URL for the Mobius test framework view request is

http://<host name>:<port number>/<RMS virtual directory>/TestFramework/ MobiusTest

RMS recognizes the request and then queries the content of the document and model to display views with the appropriate data. As a result, the page with the appropriate request parameters will be displayed.

![](_page_7_Picture_109.jpeg)

The page contains the following items:

❑ **Page URL** field: URL for downloading the content of the document.

### **CONTACT US**

#### **GET IN TOUCH**

We'd love to hear from you. Here's how you can [reach us.](https://www.altair.com/contact-us/)

#### **SALES CONTACT INFORMATION**

**US: + 1.800.445.3311 International: + 1.978.441.2200**

#### **Sales Email**

**US: [sales@datawatch.com](mailto:sales@datawatch.com) Europe[: sales\\_euro@datawatch.com](mailto:sales_euro@datawatch.com) Asia Pacific: [sales\\_apac@datawatch.com](mailto:sales_apac@datawatch.com)**

#### **SUPPORT CONTACT INFORMATION**

**Customer Portal:** <https://community.altair.com/community> **Email:** [dasupport@altair.com](mailto:dasupport@altair.com) **US: +1 800.988.4739 Canada: +1 978.275.8350 Europe, Middle East, Africa: +44 (0) 8081 892481**